1.<br>Microsoft Windows XP SP1 SP1a Microsoft

Service Pack 1 Service Pack 2

Google BETA

**Outlook Express** 

**AISOFT** 

**AISOFT** 

## **Outlook Express**

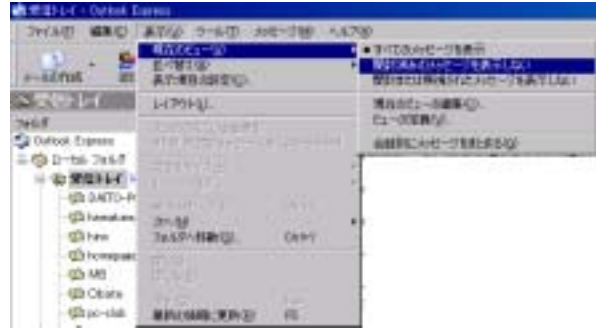

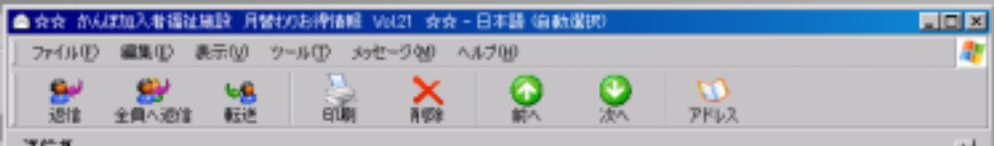

## <u>RE</u>

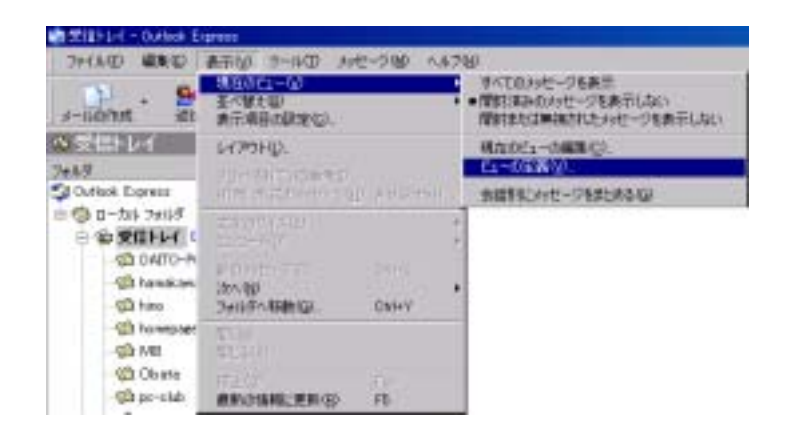

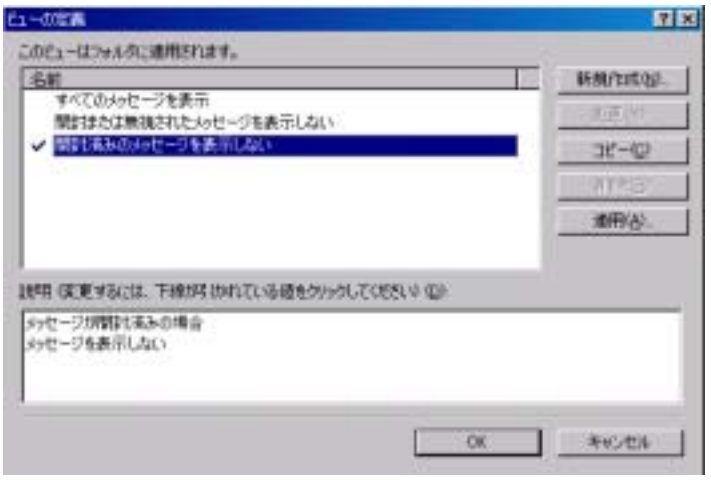

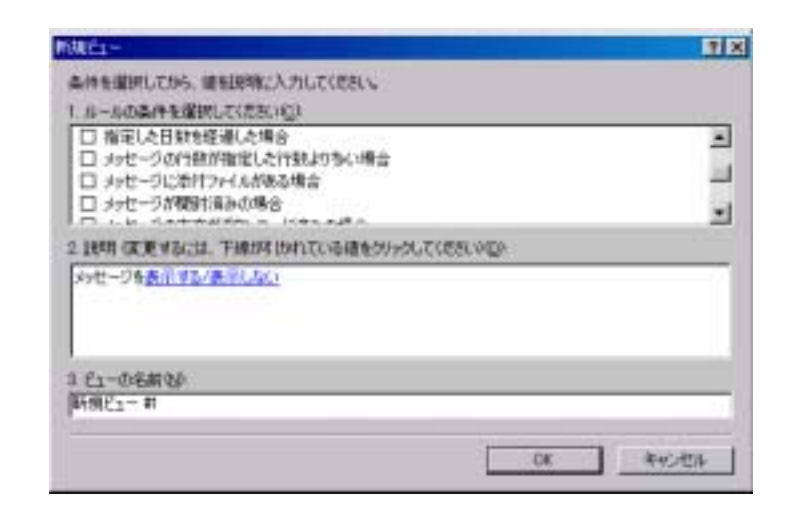

単語または文字列を入力してから、E曲加】をクリックしてください(T)

 $\blacksquare$ 

选加(A)

机转换

ш

or process

単語の入力

 $R_E$ 

甲基础

件名に対応文字列が含まれている場合

 $RE$ 

上段の「ルールの条件を…」で表示

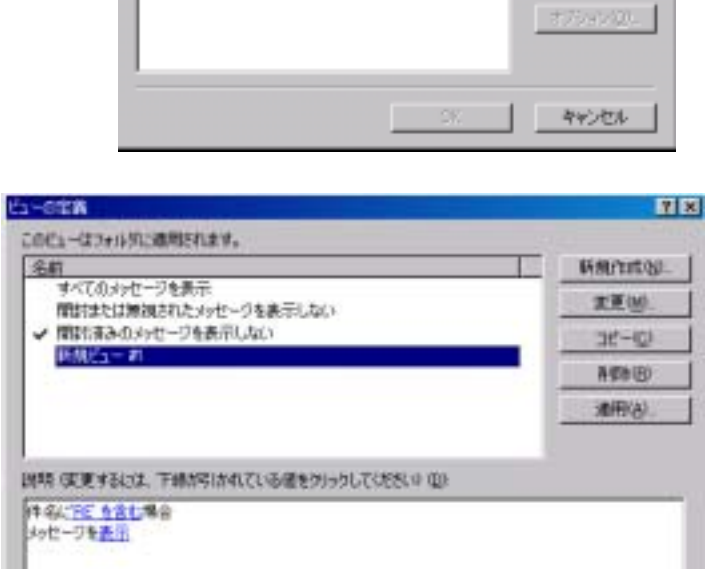

r

 $RE$